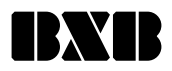

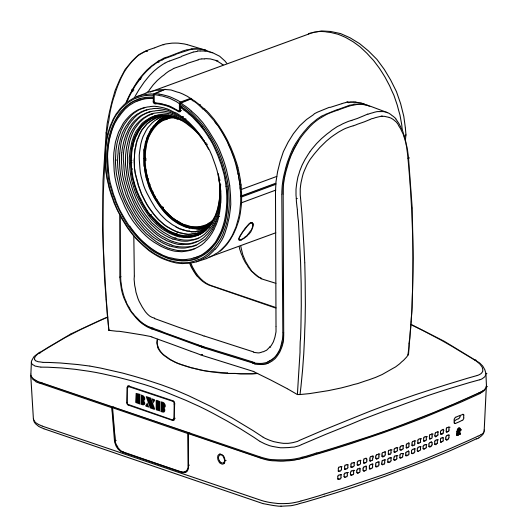

# HDC-716

# PTZ AI Tracking Camera

**Quick Start Guide**│**快速安裝指南** 快速安装指南

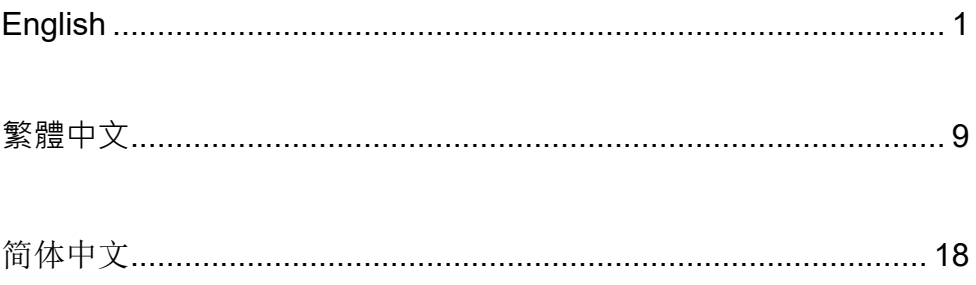

### Package Contents

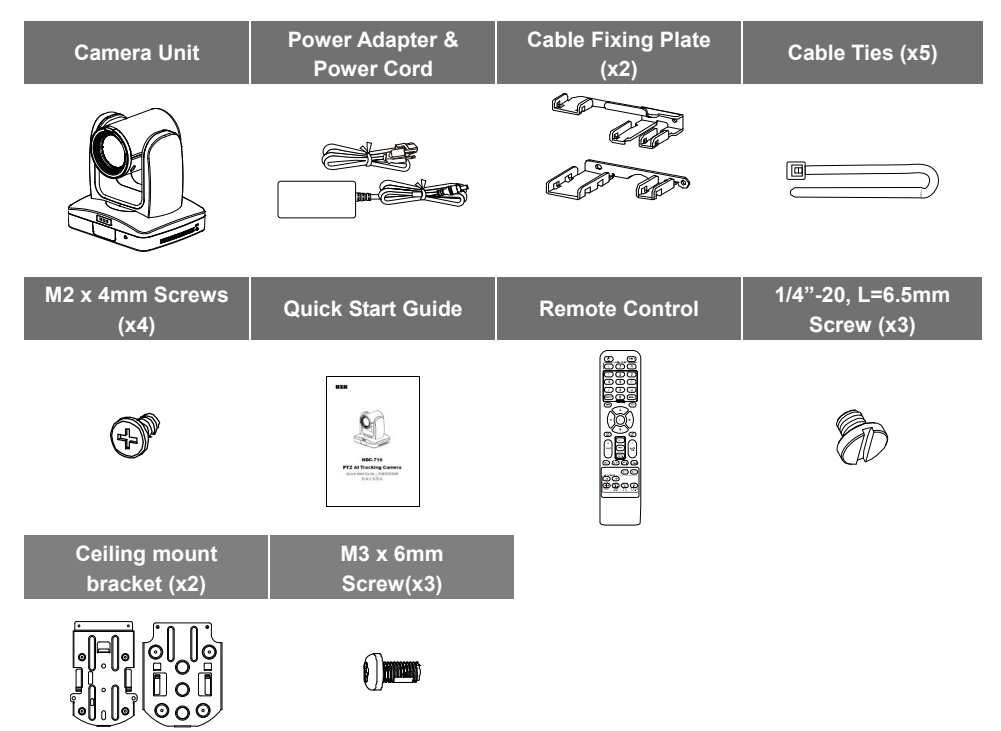

## Optional Accessories

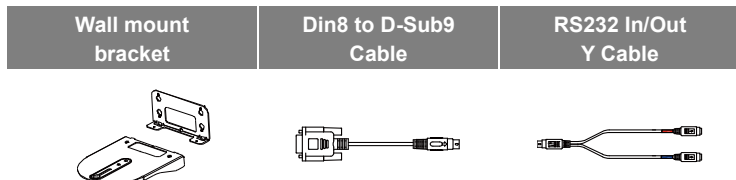

\* For detail on optional accessories, consult your local dealer.

### **Overview**

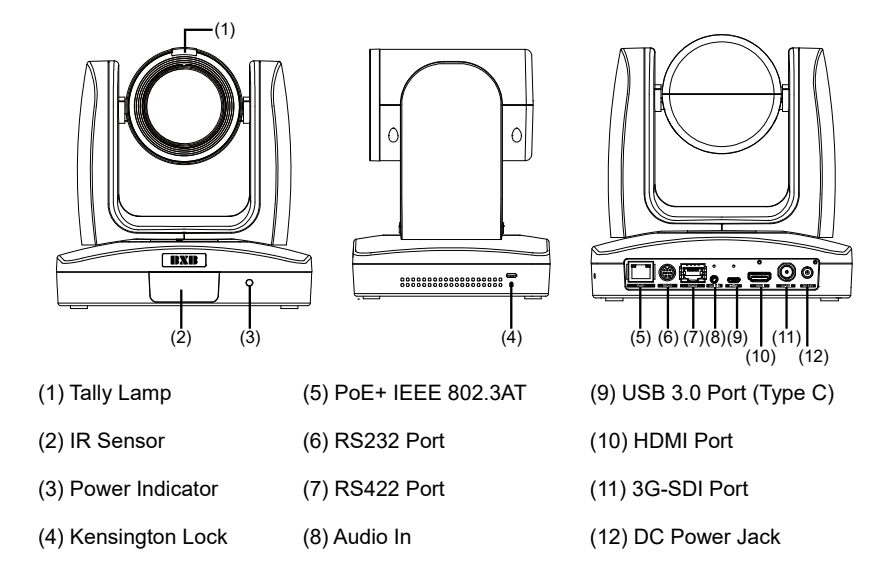

### Connections

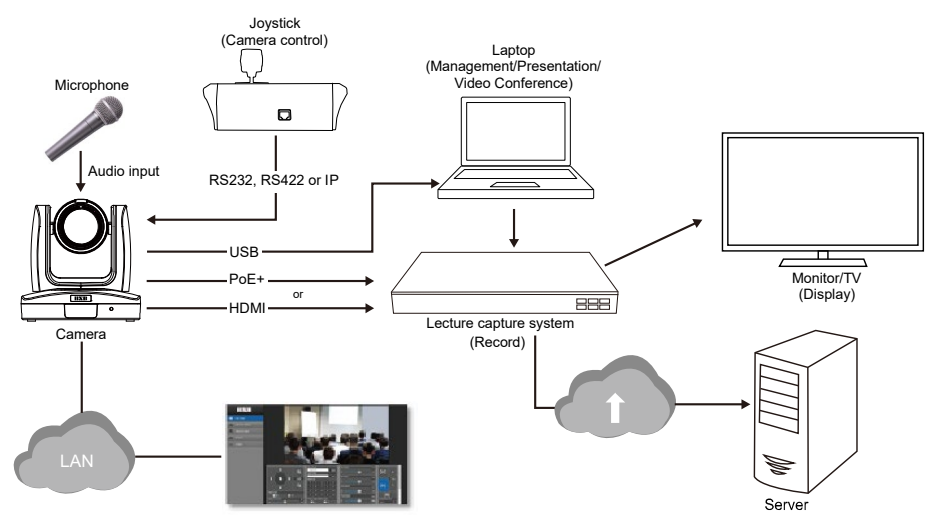

## Install Cable Fixing Plate

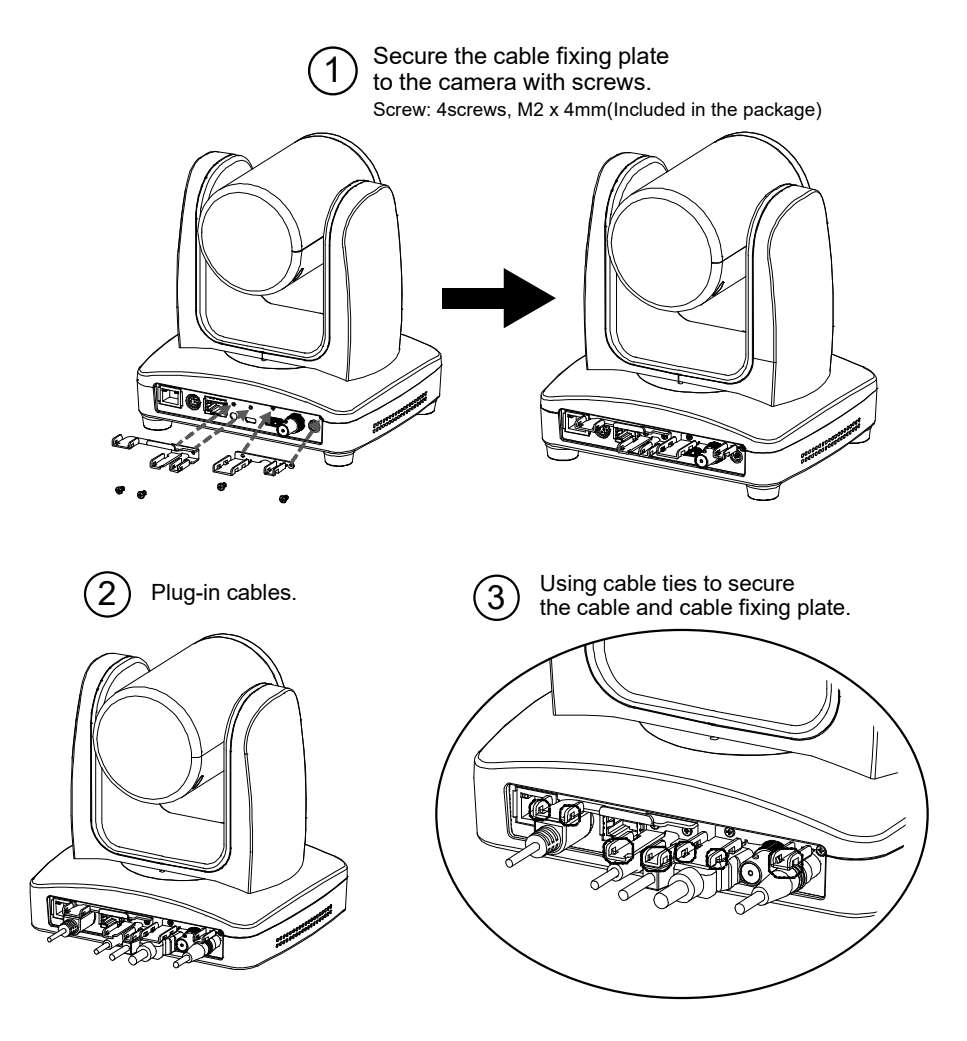

## Remote Control

The remote controller requires two (2) "AAA" size batteries, make sure batteries are installed properly before use.

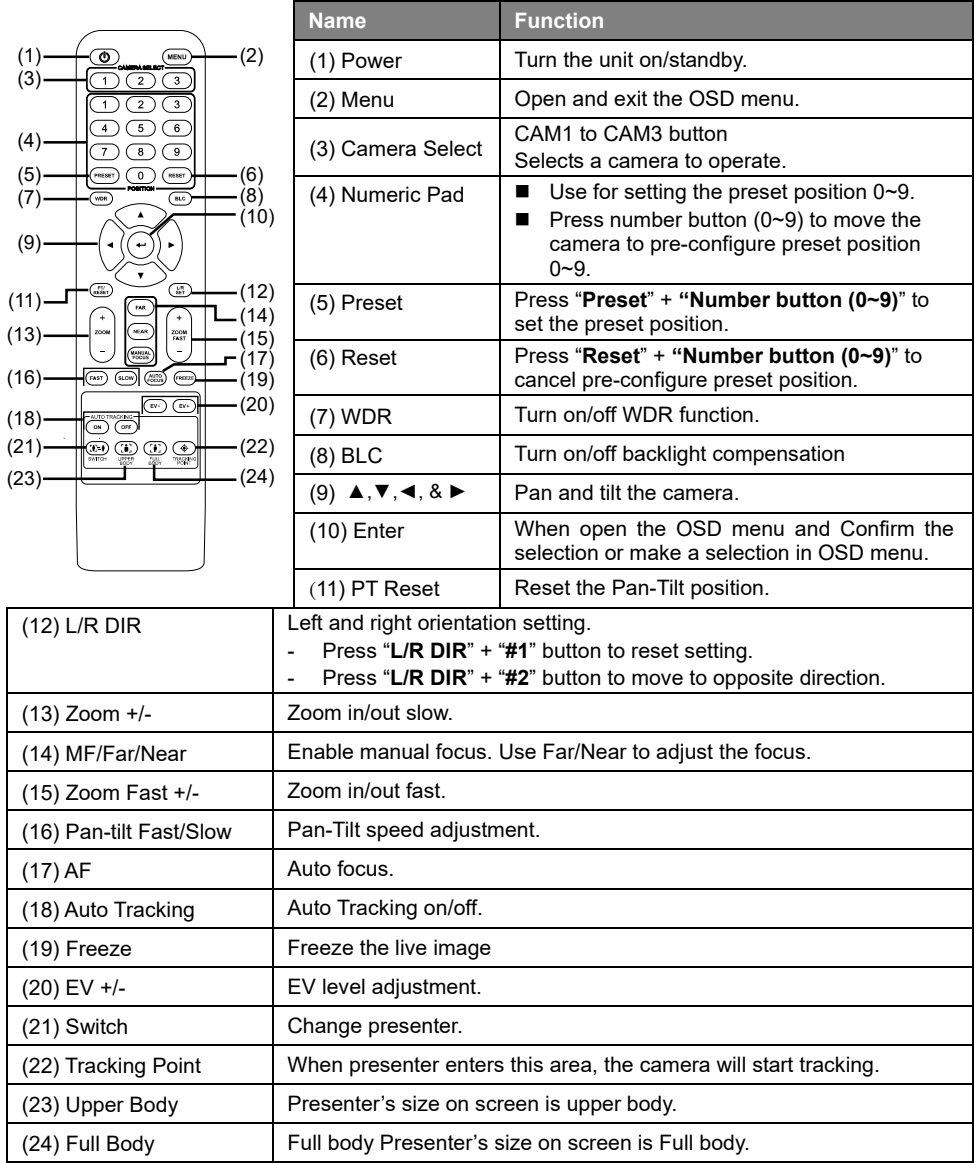

### LED Indicator

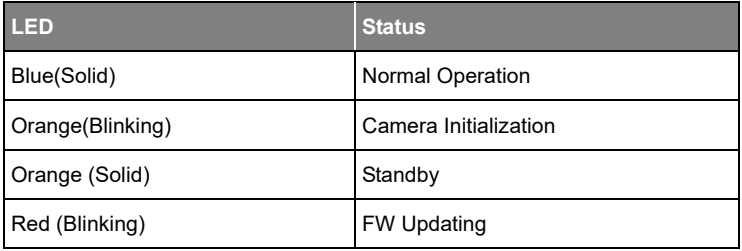

## Setup Tracking Point

Setup a tracking point as a start point of auto tracking. In general, tracking point is set at position of speaker and when camera detect people show at tracking point will start to tracking. Also, when tracking is lost, camera will back to tracking point after few seconds.

- 1. Press (MENU) button on remote control to call out OSD menu.
- 2. Go to **Network** > **DHCP** > **On**. Then, go to **System** > **Information** to check IP address of the camera.

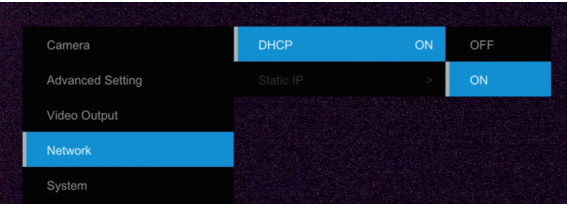

3. Next, open the browser on your PC/laptop, enter the IP address (**IP 192.168.168.170**) of the camera and connect to camera (Default login account and password are **admin**/**00000)**. User should see the camera Web UI.

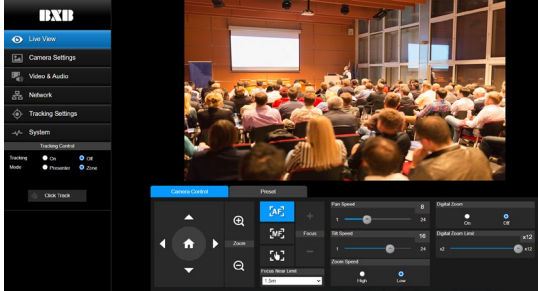

4. Select **Tracking Settings > Presenter**. Use **A**, ▼, ◀, ▶, ← and ← to set the camera

position, then, select save to Preset 1 to save the tracking point. For more detail setting of tracking, please refer to user manual.

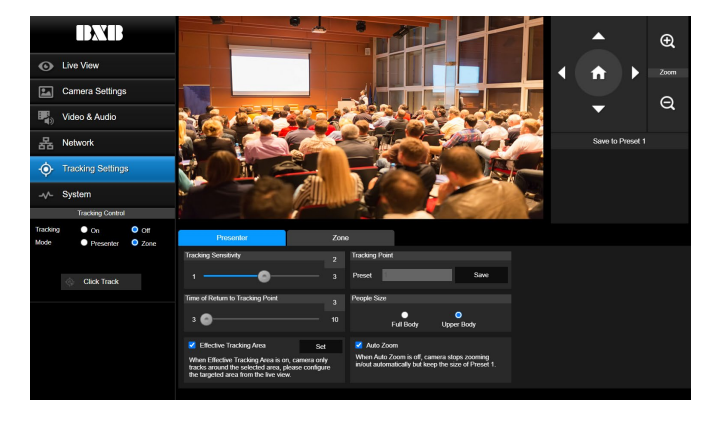

# Ceiling installation

1. Secure the mount bracket on the ceiling. Screw: 4 screws, M4 x 10mm(Not Included in the package)

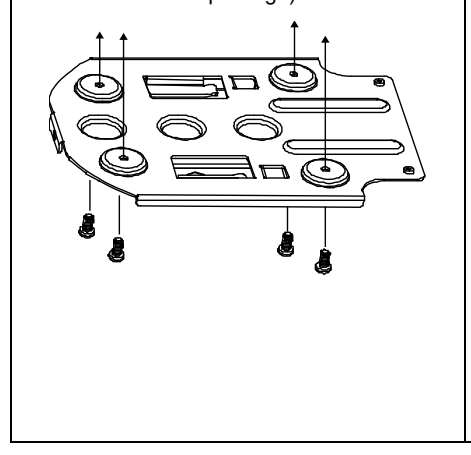

2. Install the mount bracket on the camera. Screw: 3 screw , 1/4"-20 L=6.5mm(Included in the package)

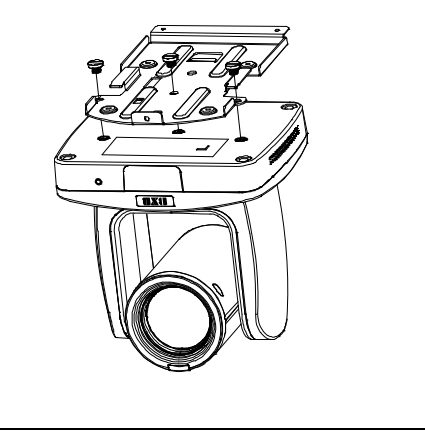

3. Slide the mount bracket with the camera into the mount bracket which secured on the ceiling.

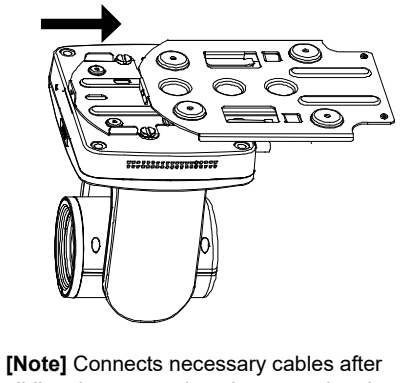

sliding the camera into the mount bracket.

**Dimensions** 

4. Secure the camera with screws. Screw: 3 screws, M3 x 6mm(Included in the package)

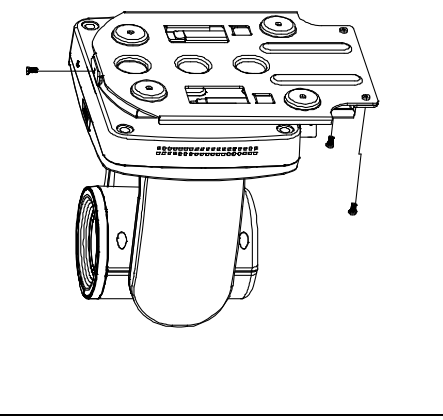

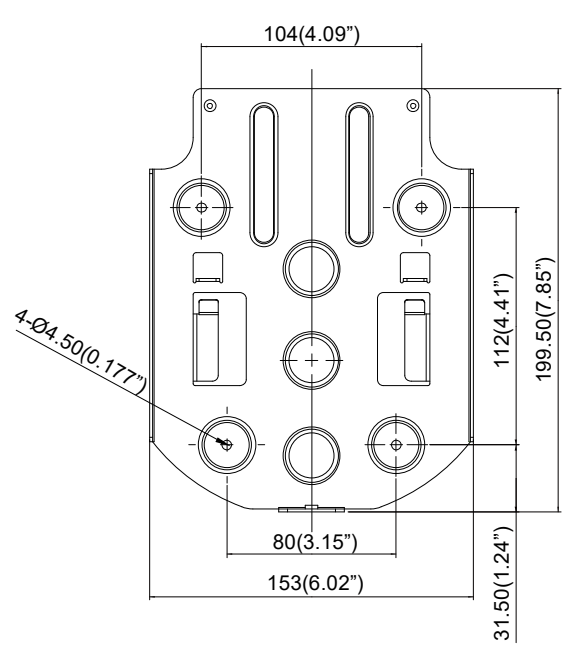

English-7

#### **Federal Communication Commission Interference Statement**

NOTE: This equipment has been tested and found to comply with the limits for a Class A digital device, pursuant to part 15 of the FCC Rules. These limits are designed to provide reasonable protection against harmful interference when the equipment is operated in a commercial environment. This equipment generates, uses, and can radiate radiofrequency energy and, if not installed and used in accordance with the instruction manual, may cause harmful interference to radio communications. Operation of this equipment in a residential area is likely to cause harmful interference in which case the user will be required to correct the interference at his own expense. FCC Caution: Any changes or modifications not expressly approved by the party responsible for compliance could void the user's authority to operate this equipment.

This device complies with part 15 of the FCC Rules.

The Operation is subject to the following two conditions:

(1) This device may not cause harmful interference, and

(2) this device must accept any interference received, including interference that may cause undesired operation. Warning: This is a class A product. In a domestic environment this product may cause radio interference in which case the user may be required to take adequate measures.

#### **Caution**

- Risk of explosion if battery is replaced by an incorrect type.
- Dispose of used batteries in a safe and proper manner.

#### ©2021 BXB Information Inc. All rights reserved.

All rights of this object belong to BXB Information Inc. Reproduced or transmitted in any form or by any means without the prior written permission of BXB Information Inc. is prohibited. All information or specifications are subject to change without prior notice.

#### **CONTACT INFORMATION**

BXB Electronics Co., Ltd. 6F-1, No.288-5, Xinya Rd., Qianzhen Dist., Kaohsiung City 806, Taiwan Tel: +886 (7) 970 3838

### **包裝內容物**

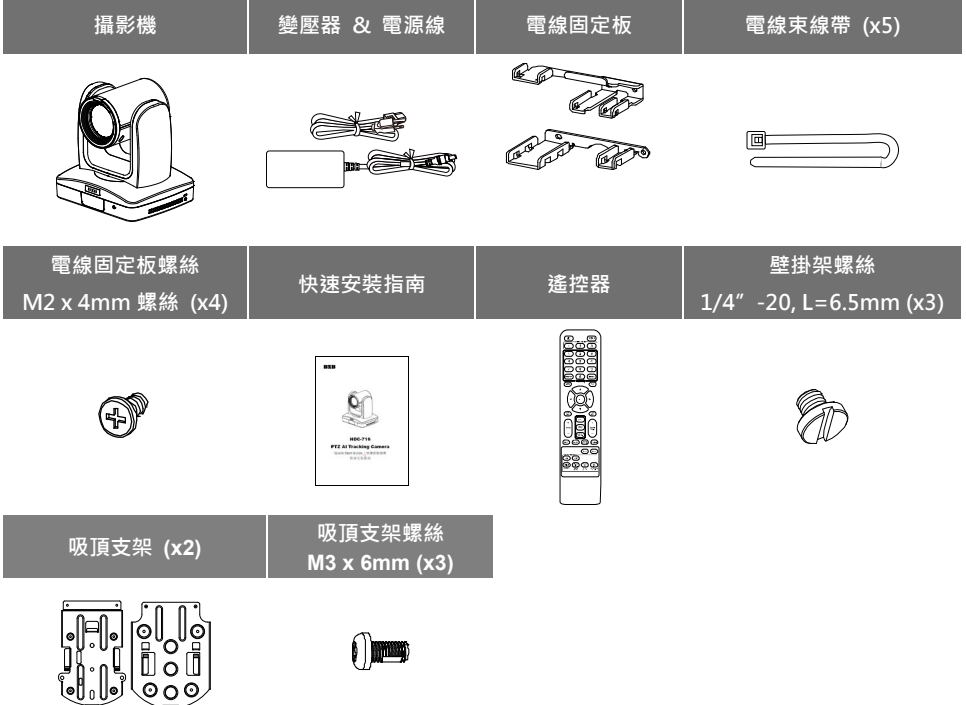

### **選購配件**

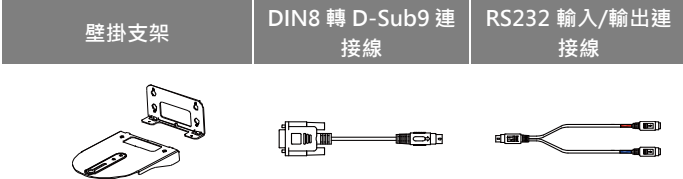

\* 選購配件詳情請洽當地經銷商。

### **產品介紹**

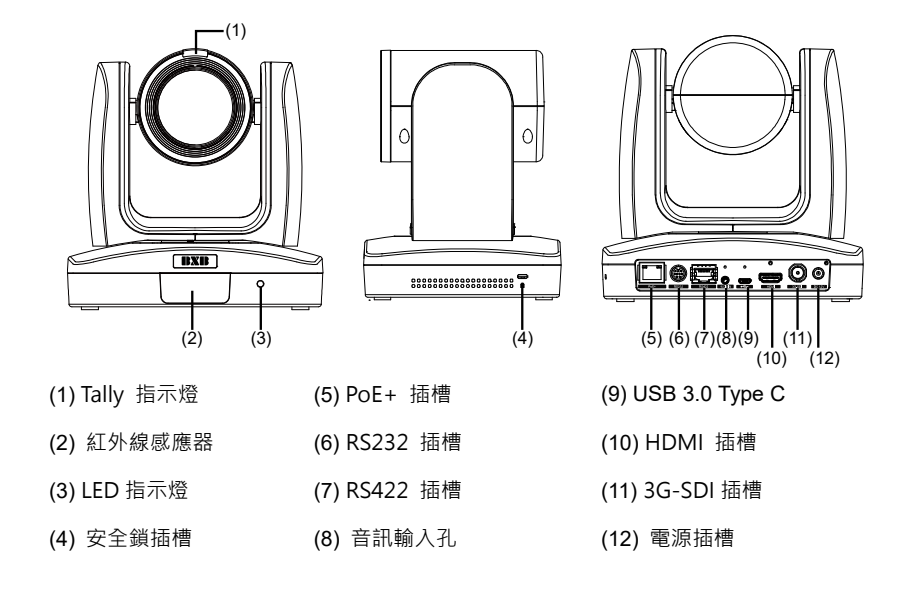

**設備連接**

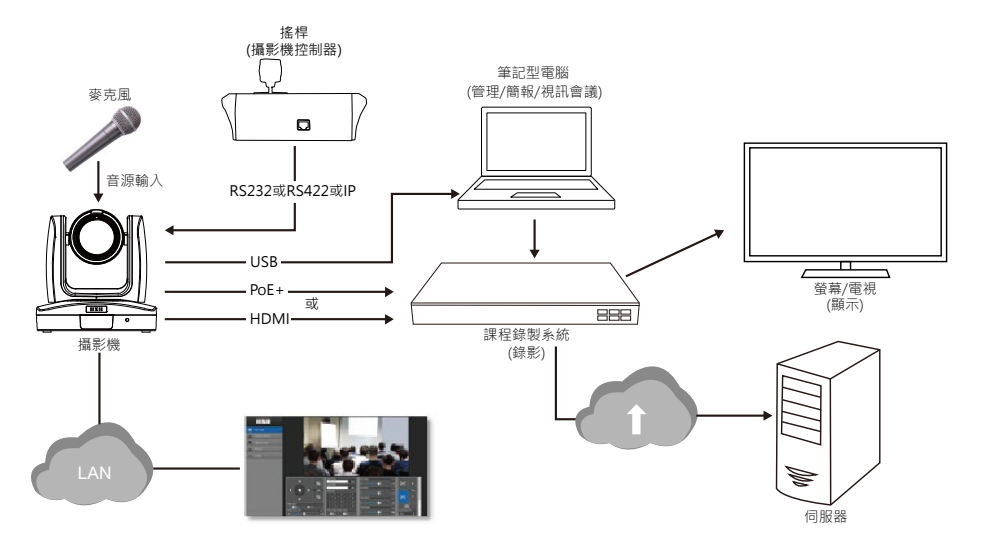

### **電線固定板安裝**

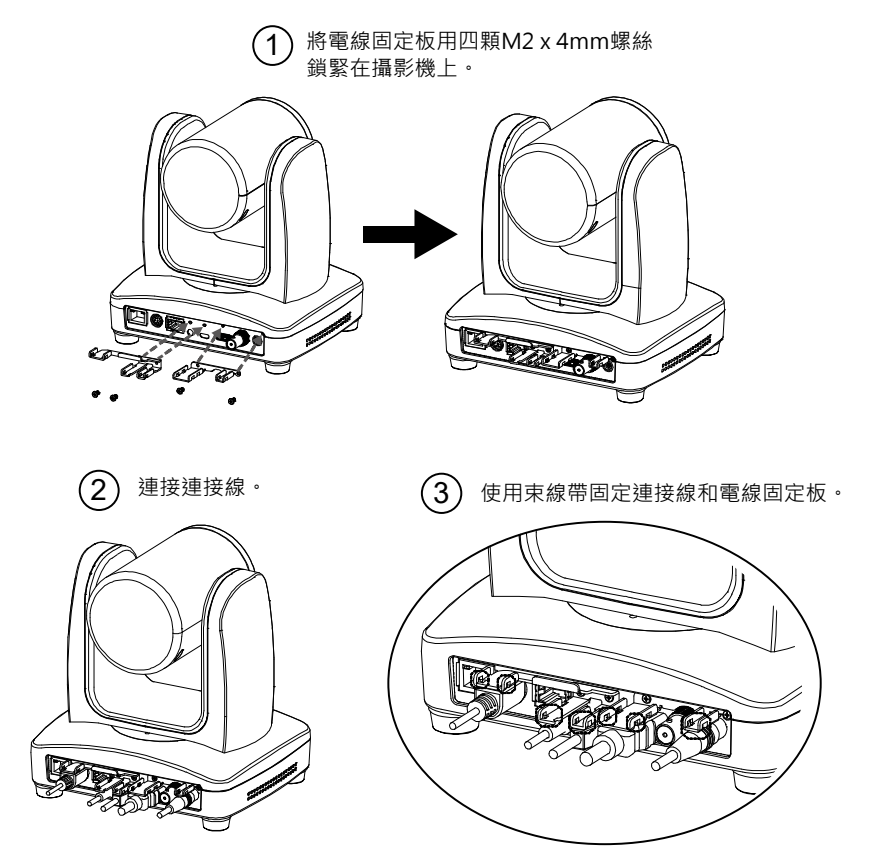

### **遙控器**

遙控器需安裝兩顆 AAA 電池,使用前先確認電池已妥善安裝。

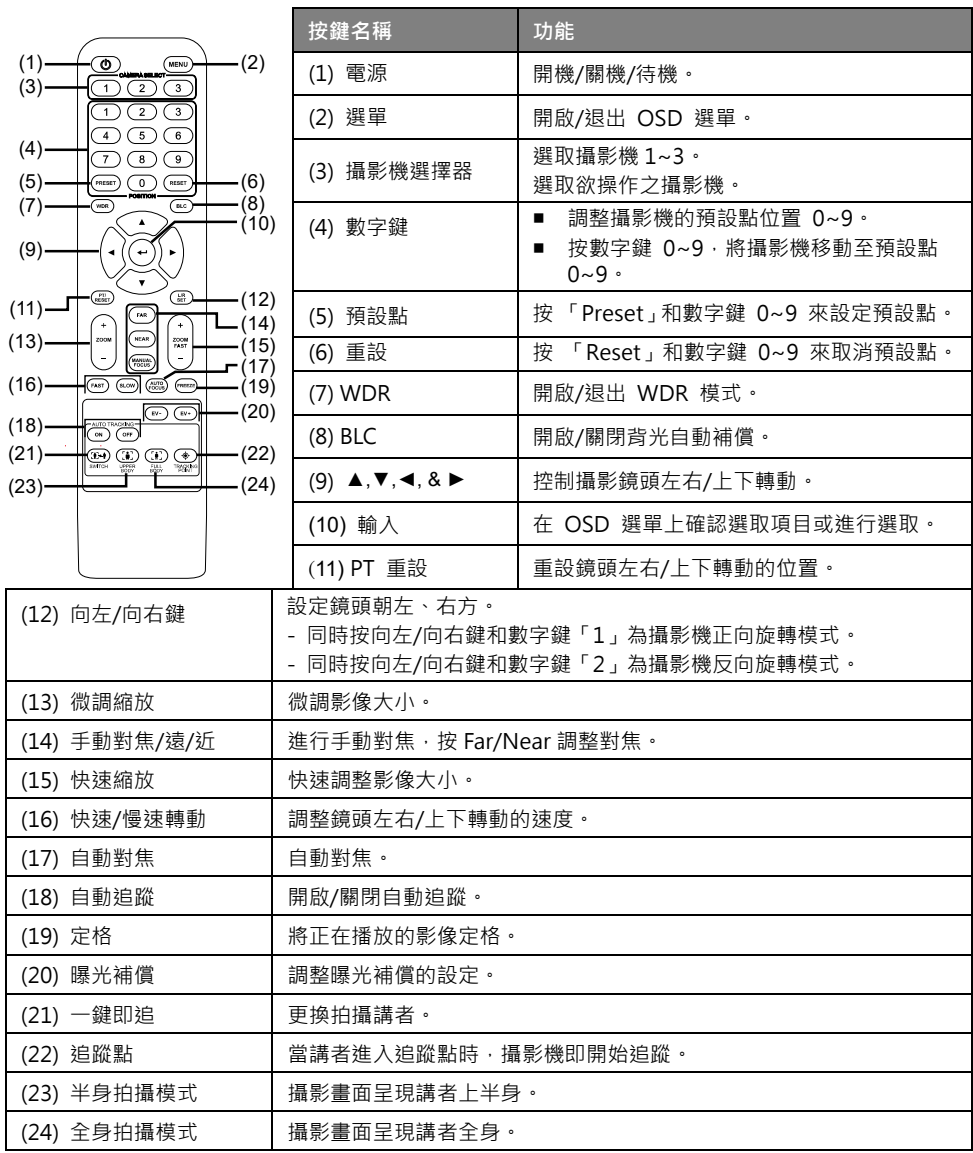

### **LED 指示燈**

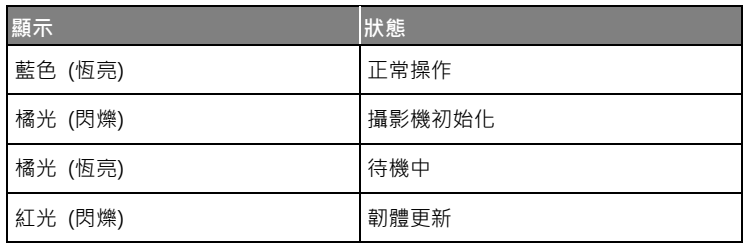

### **設定追蹤點**

啟動自動追蹤前須先設定追蹤點。一般來說,追蹤點是設定於講者的所在位置,攝影機一旦偵測有人 出現在追蹤點會馬上開始追蹤,並在追蹤目標消失後,於幾秒鐘內退回追蹤點。

- 1. 按遙控器上的「選單(MENU)」叫出 OSD 選單。
- 2. 按此步驟開啟 DHCP: 網路 > DHCP > 開, 接著至 系統 > 關於, 瀏覽 IP 位址。

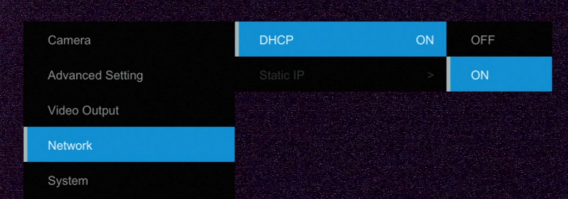

3. 開啟電腦/筆記型電腦的瀏覽器,輸入攝影機的 IP 位址(**IP 192.168.168.170**)以進行連接(預設 的登入帳號密碼為 **admin/00000**),接著即可看到攝影機的網路設定介面。

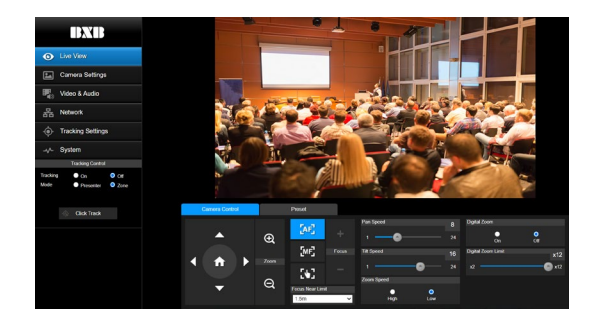

繁體中文-13

4. 選擇 追蹤設定 > 講者,使用 ▲, ▼, ◀, ▶, < , 和 → 設定攝影機位置,接著選擇 Save to Preset 1 儲存位置。如欲深入了解追蹤點設定,請參見使用者手冊。

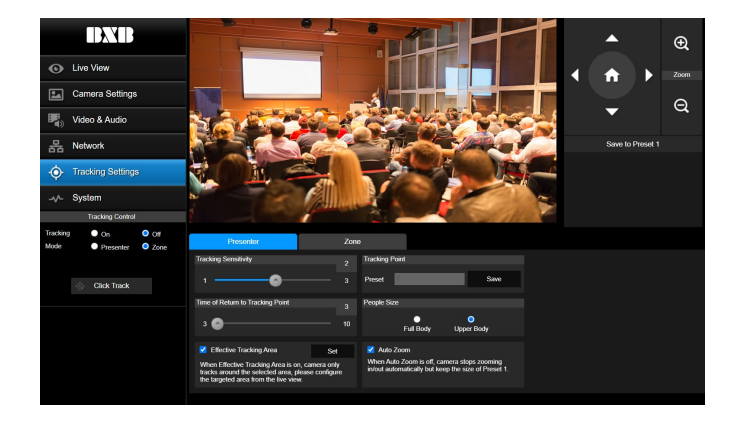

### **吸頂支架安裝方法**

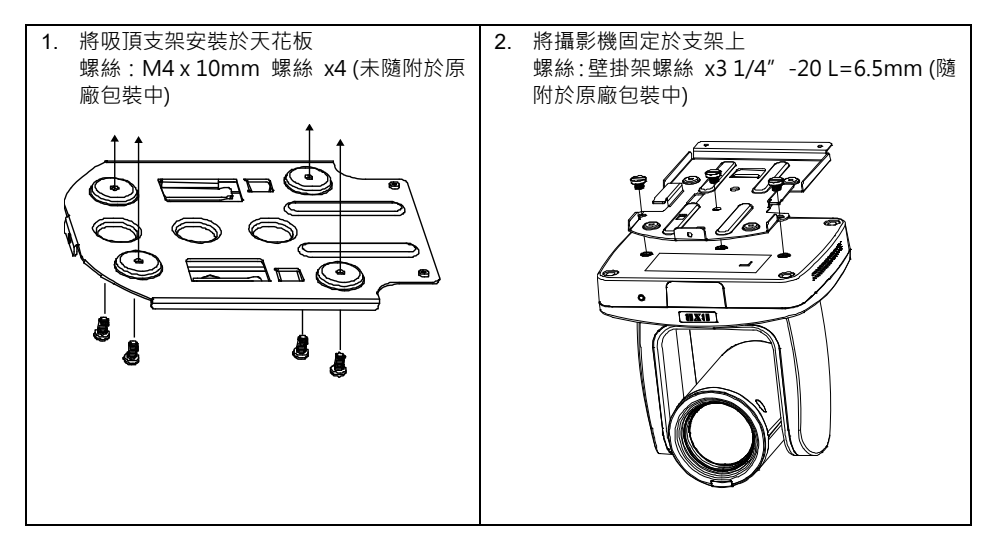

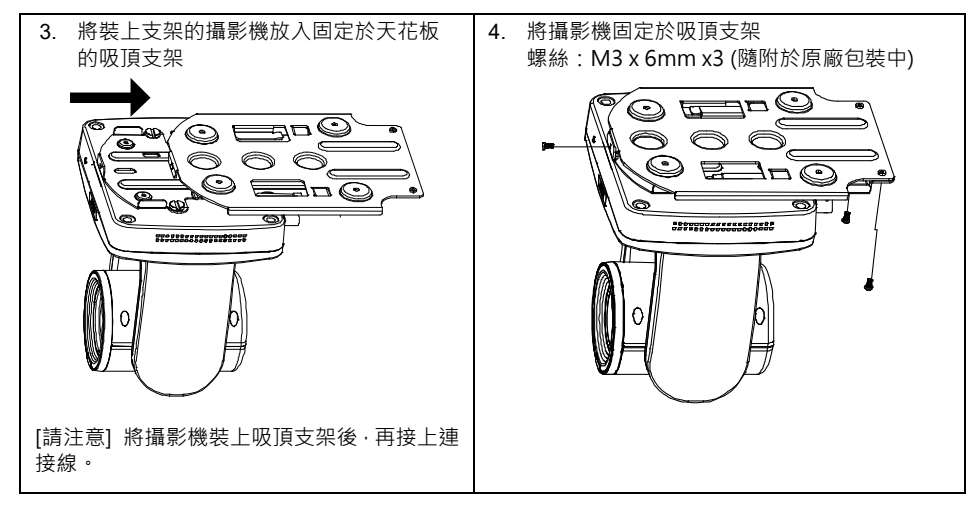

**尺寸**

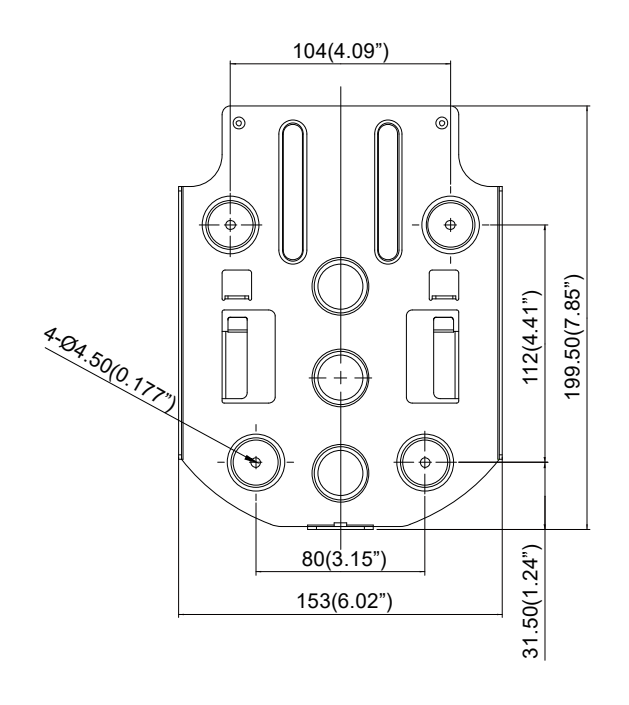

繁體中文-15

#### **遙控器電池安全資訊**

- 請將電池存放在涼爽與乾燥的位置。
- 不要將電量用盡的電池棄置在家庭廢棄物中。請將電池棄置在特定回收處,或送回原購買的商店。
- 如果長時間不使用電池,請將其取出。電池漏液與腐蝕可能會損壞遙控器,請以安全方式棄置電 池。
- 不可混用新舊電池。
- 不可混用不同類型的電池:鹼性、標準(碳鋅)或可充電(鎳鎘)電池。
- 不可將電池棄置於火源中。
- 請勿嘗試讓電池端子短路。

#### **連絡資訊**

卡訊電子股份有限公司 高雄市 806 前鎮區新衙路 288-5 號 6 樓 -1 電話: (07) 970-3838

#### **警告使用者**

這是甲類的資訊產品,在居住的環境中使用時,可能會造成射頻干擾, 在這種情況下,使用者會被要求採取某些適當的對策。

#### **版權聲明**

©2021 BXB Information Inc. 保留所有權利

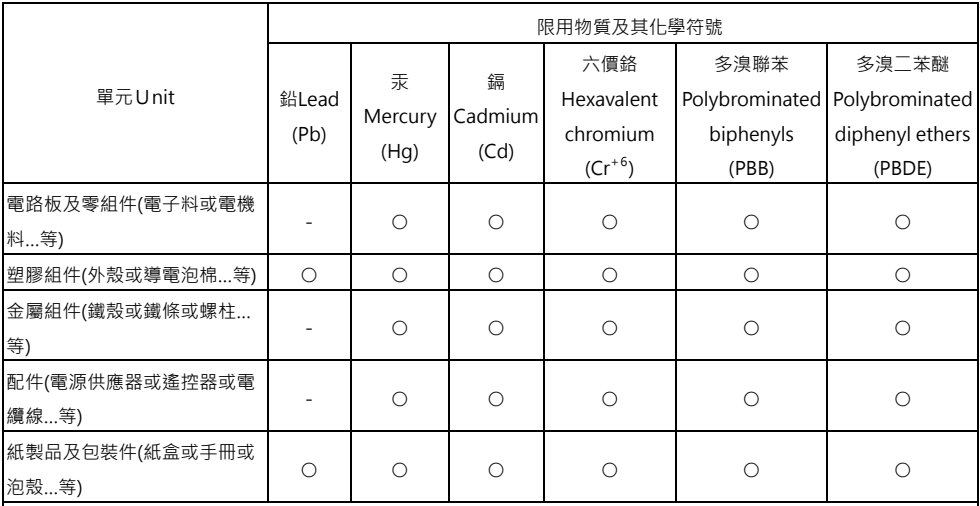

備考 1.〝超出 0.1 wt %〞及〝超出 0.01 wt %〞係指限用物質之百分比含量超出百分比含量基準值。

Note 1: "Exceeding 0.1 wt %" and "exceeding 0.01 wt %" indicate that the percentage content of the restricted substance exceeds the reference percentage value of presence condition.

備考 2.〝○〞係指該項限用物質之百分比含量未超出百分比含量基準值。

Note 2: "○" indicates that the percentage content of the restricted substance does not exceed the

percentage of reference value of presence.

備考 3.〝-〞係指該項限用物質為排除項目。

Note 3: The "−" indicates that the restricted substance corresponds to the exemption.

### 包装内容物

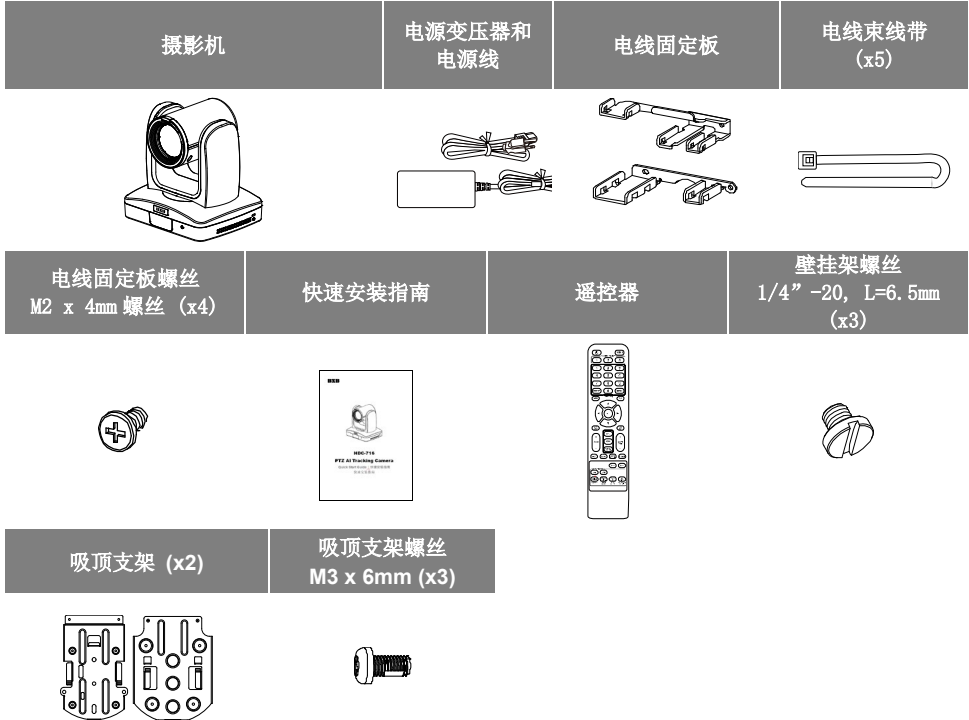

### 可选附件

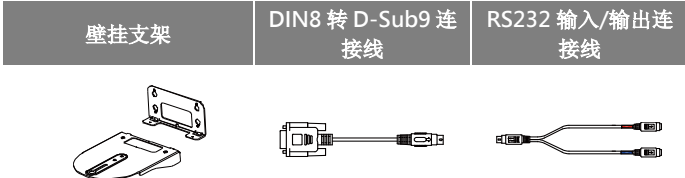

\* 选购配件详情请洽当地经销商。

### 产品介绍

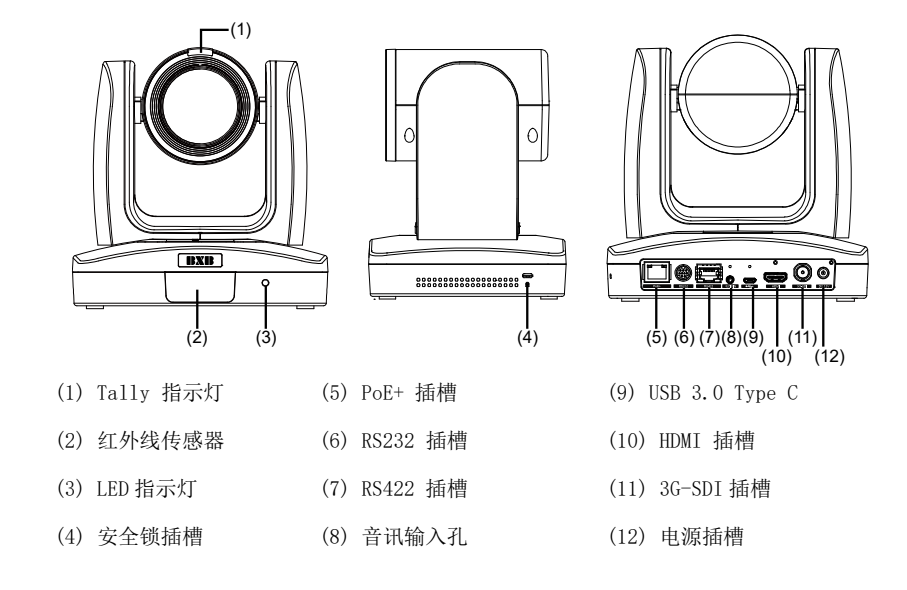

設備連接

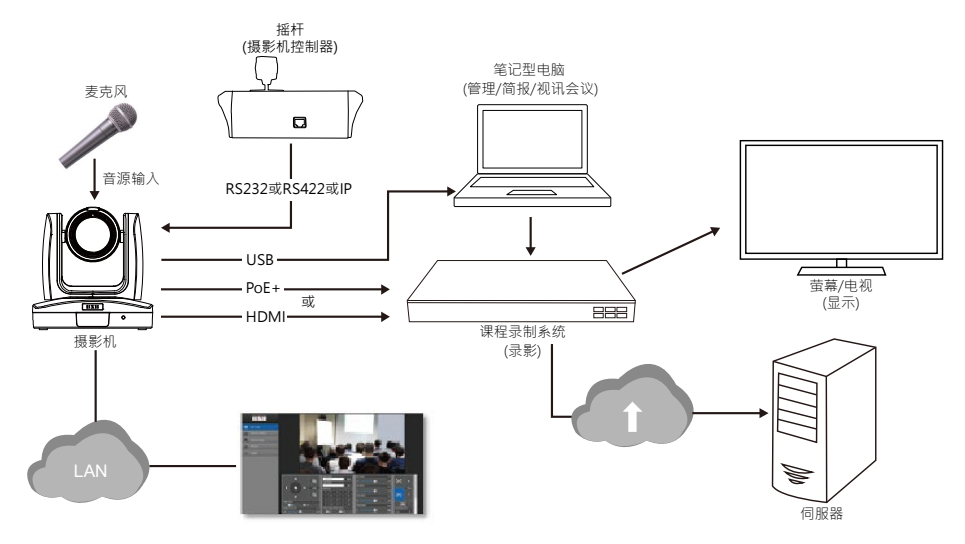

简体中文-19

### 電線固定板安裝

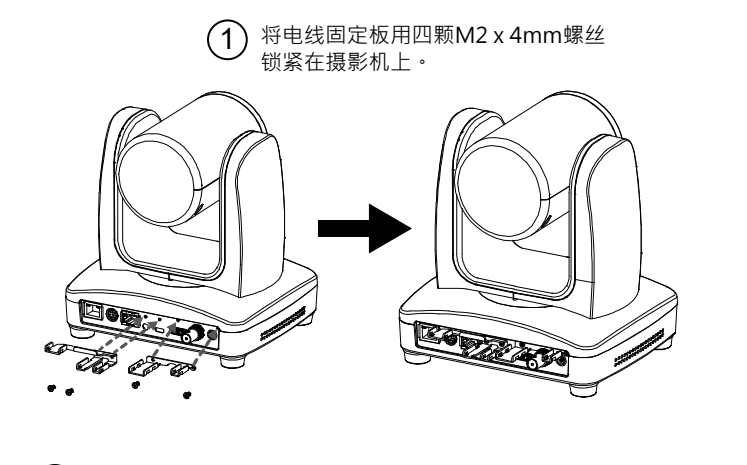

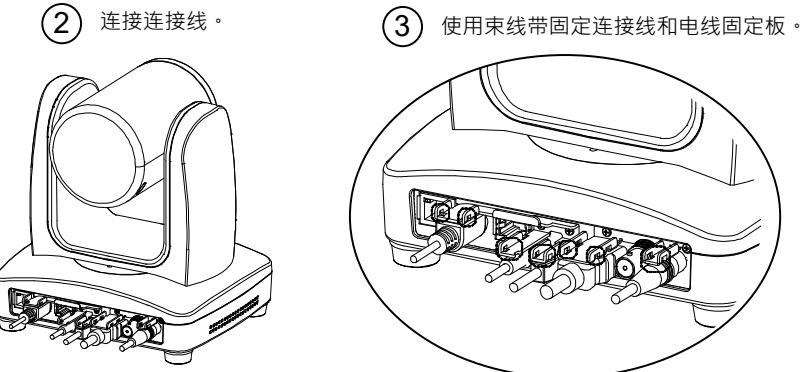

### 遥控器

遥控器需安装两颗 AAA 电池,使用前先确认电池已妥善安装。

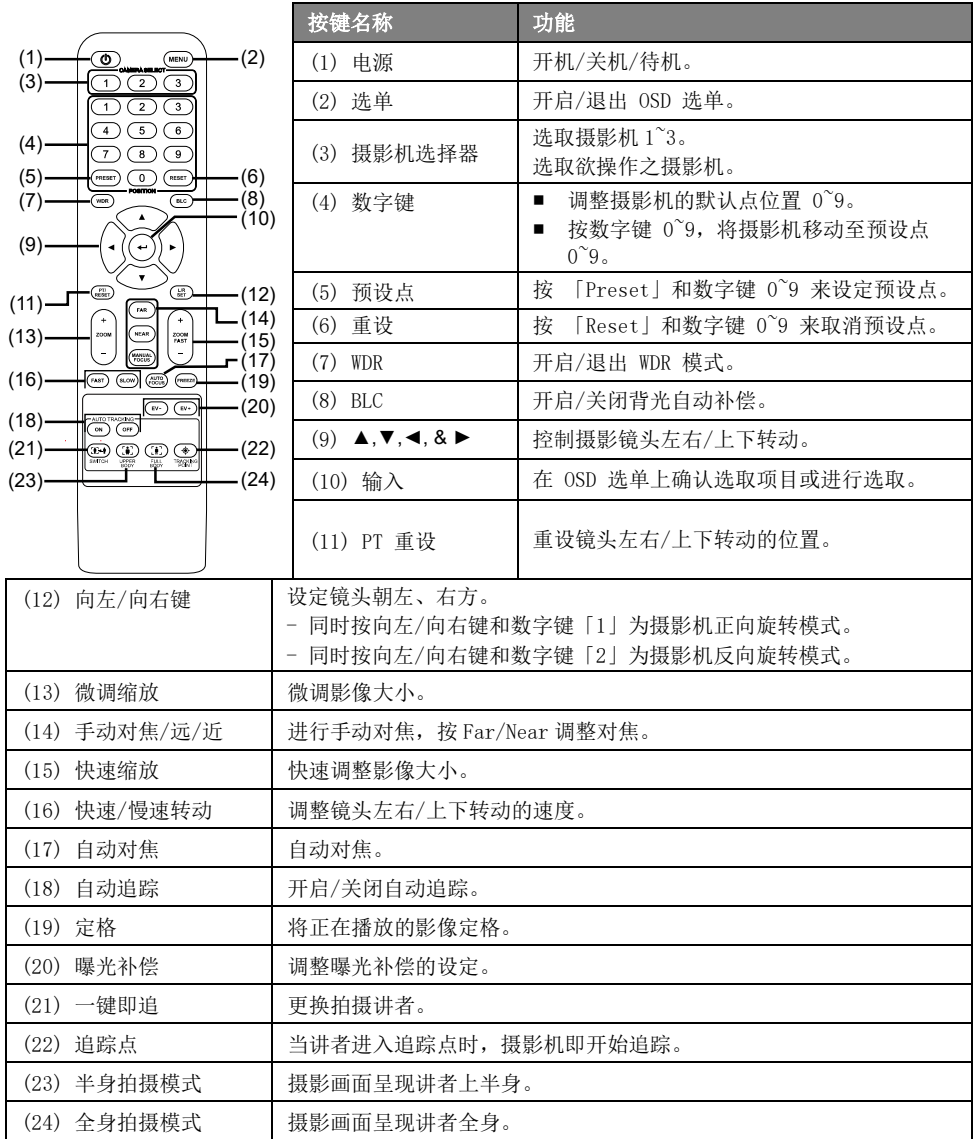

### LED 指示灯

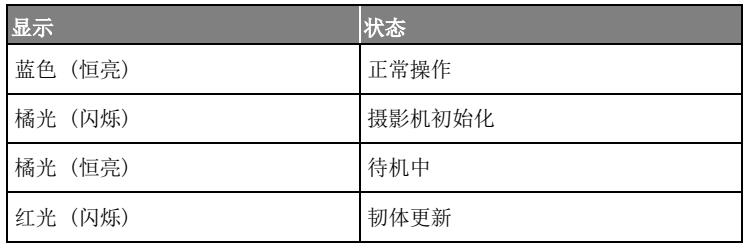

### 設定追蹤點

启动自动追踪前须先设定追踪点。一般来说,追踪点是设定于讲者的所在位置,摄影机一旦侦测有人 出现在追踪点会马上开始追踪,并在追踪目标消失后,于几秒钟内退回追踪点。

- 1. 按遥控器上的「选单 | MENU ]」叫出 OSD 选单。
- 2. 按此步骤开启 DHCP:网络 > DHCP > 开,接着至 系统 > 关于,浏览 IP 地址。

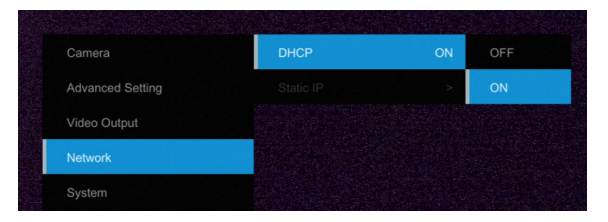

3. 开启计算机/笔记本电脑的浏览器,输入摄影机的 IP 地址(IP 192.168.168.170)以进行连接(默 认的登入账号密码为 admin/00000),接着即可看到摄影机的网络设定接口。

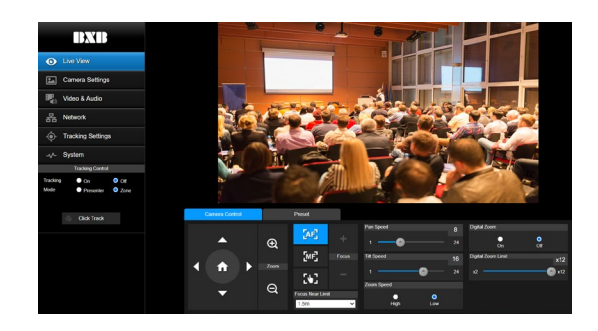

4. 选择 追踪设定 > 讲者, 使用 ▲, ▼, ◀, ▶,  $\bigoplus$ 和  $\bigoplus$  设定摄影机位置, 接着选择 Save to Preset 1 储存位置。如欲深入了解追踪点设定,请参见使用者手册。

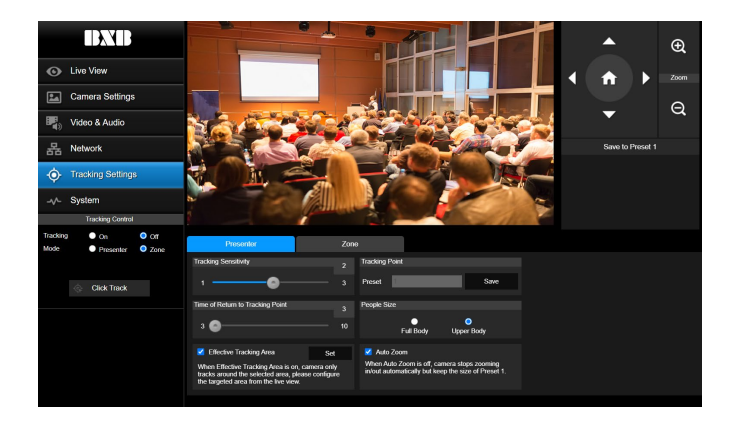

## 吸頂支架安裝方法

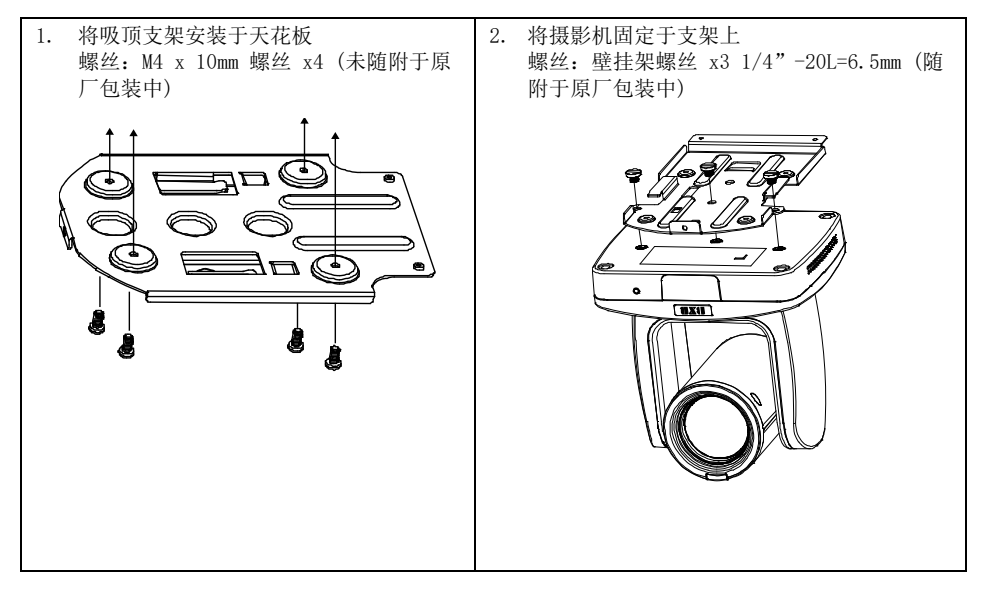

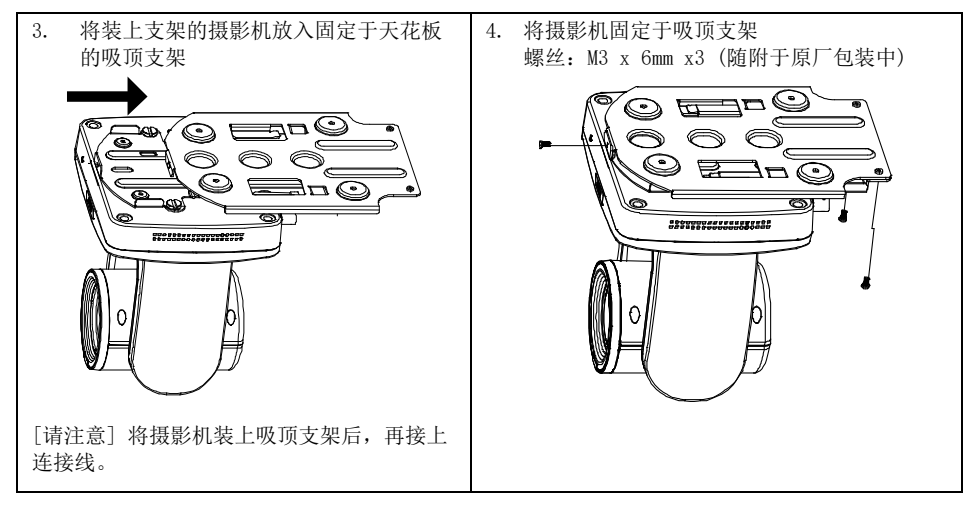

尺寸

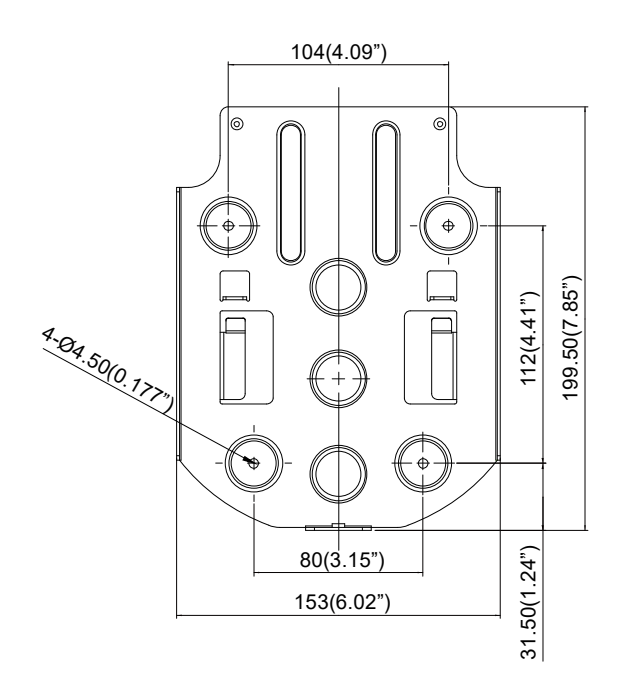

简体中文-24

### 版权宣告

©2021 卡讯电子 版权所有。

### 遥控器电池安全信息

- 请将电池存放在凉爽与干燥的位置。
- 不要将电量用尽的电池弃置在家庭废弃物中。请将电池弃置在特定回收处,或送回原购买的 商店。
- 如果长时间不使用电池,请将其取出。电池漏液与腐虫可能会损坏遥控器,请以安全方式弃 置电池。
- 不可混用新旧电池。
- 不可混用不同类型的电池: 碱性、标准(碳锌)或可充电(镍镉)电池。
- 不可将电池弃置于火源中。
- 请勿尝试让电池端子短路。

### 连络信息

卡讯电子股份有限公司 高雄市前镇区新衙路 288-5 号 6 楼-1 电话:(07)970-3838

# 用户须知 **中华人民共和国产品信息**

### **产品标示说明**

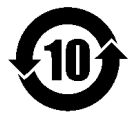

环保使用期限标志是根据《电子电气产品污染控制管理办法》以及SJ/T 11364《电子 电气产品有害物质限制使用标识要求》,适用于中国境内销售的电子电气产品的标 识。环保使用期限表示电子电气产品中含有的有害物质在正常使用的条件下,不会发 生外泄或突变, 电子电气产品用户使用该产品不会对环境造成污染或对其人身、财产 造成损害的期限。电子电气产品的生产日期即为产品环保使用期限的起始日期。标识电子电气产品有

害物质限制使用标志的产品表示其可以回收利用。另外,此期限不同于质量/功能的保证期限。

### **产品中有害物质的名称及含量**

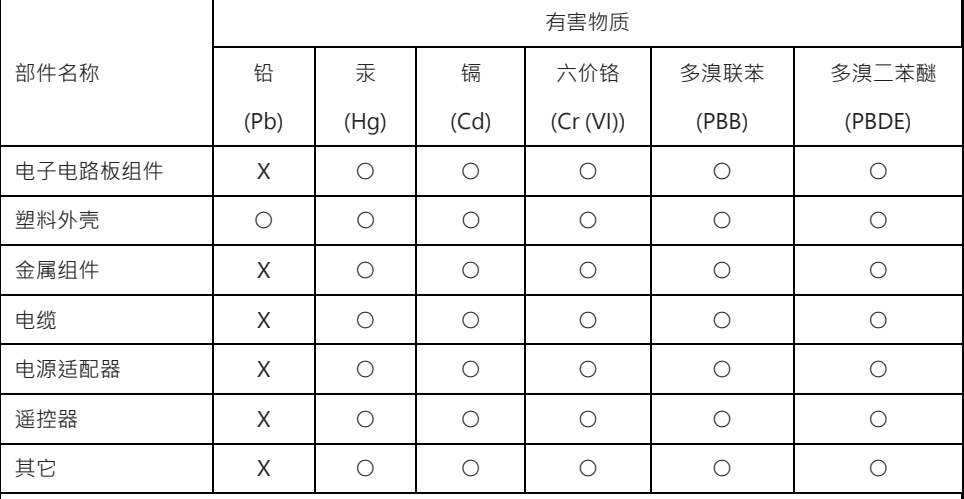

本表格依据SJ/T 11364的规定编制。

○:表示该有害物质在该部件所有均质材料中的含量均在GB/T 26572 《电子电气产品中限用物质的 限量要求》规定的限量要求以下。

X :表示该有害物质至少在该部件的某一均质材料中的含量超出GB/T 26572《电子电气产品中限 用物质的限量要求》 规定的限量要求。但符合欧盟RoHS指令的豁外条款及电池指令的要求。

### **制造日期**

所有 **BXB** 产品制造日期已编入产品序列号。如需获知产品制造日期,请联系当地销售办事处。

### **包装回收标志**

电子电气产品的包装已根据 GB/T 18455 标准《包装回收标志》所规定的回收利用及再生的要求进行 标注。无法在包装上标注回收标志时,可以使用以下包装信息。

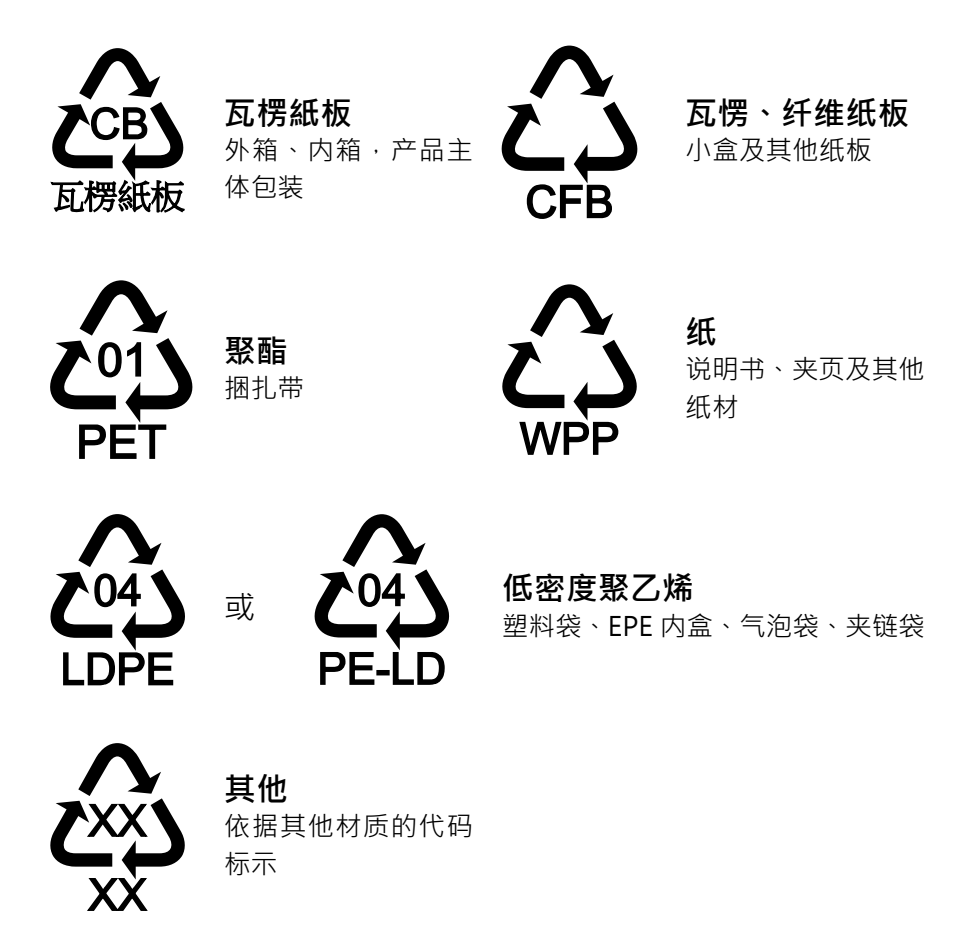

P/N: 300AS510-EHL